# **RĪGAS VALSTS TEHNIKUMS**

Metodiskā izstrādne

## **Praktiskās mācības I kursam**

# **IESPIEDDARBU MAKETU SAGATAVOŠANA IESPIEŠANAI**

Digitālie mācību materiāli mūsdienīgai mācību satura apguvei

Autori: Taņa Grafova Rasma Homatova Jānis Pavlovskis Marija Sjomina

**Rīga 2023**

## Saturs

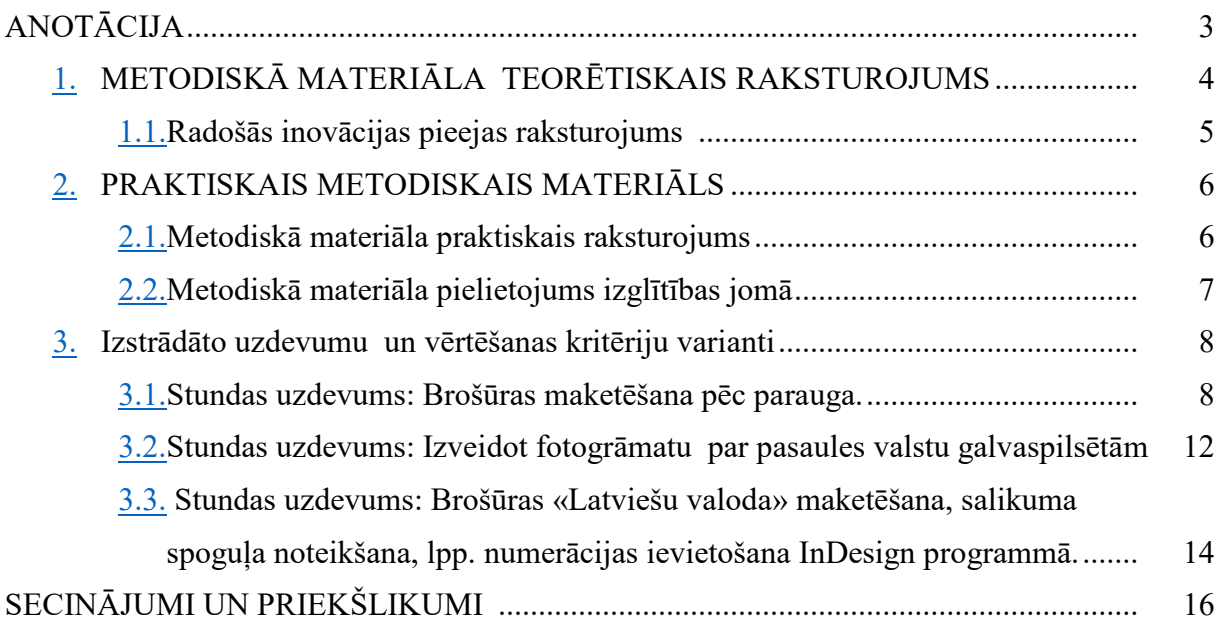

## **ANOTĀCIJA**

<span id="page-2-0"></span>Metodisko materiālu sagatavoja Taņa Grafova, Rasma Homatova, Jānis Pavlovskis, Marija Sjomina — 2022./2023. mācību gads. Praktisko mācību uzdevumu un vērtēšanas kritēriju izstrādne I kursam Iespieddarbu noformēšanas tehniķa profesijā.

Digitālie mācību materiāli mūsdienīgai mācību satura apguvei — patstāvīgo darbu uzdevumi iespieddarbu maketu noformēšanā un sagatavošanā iespiešanai.

Darbs sastāv no 20 praktiskiem uzdevumiem 144 mācību stundām, vērtēšanas kritērijiem, uzdevuma izpildei nepieciešamajiem failiem. Pievienotas izstrādātas video pamācības un metodiskie materiāli.

Metodisko materiālu mērķis ir nostiprināt audzēkņu zināšanas, iemaņas un prasmes, kas iegūtas teorētisko nodarbību un mācību prakses laikā. Pārbaudot pēc izstrādātiem vērtēšanas kritērijiem var secināt, vai mācību mērķi ir sasniegti. Svarīgi ir laikus sniegt atgriezenisko saiti ikdienas mācību procesā, svarīgi ir tas, ka katra darbs ir pamanīts un, kas būtu jādara, lai audzēknis savu sniegumu uzlabotu.

Praktisko mācību ikdienas darba uzdevumi apkopoti Rīgas Valsts tehnikuma Drukas un mediju tehnoloģiju nodaļas e-mācību vidē Moodle dmtn@rvt.lv atsevišķā sadaļā — Prakse: Iespieddarbu noformēšana I. Materiālā ietvertie Prakses mācību uzdevumi iespieddarbu noformēšanā un sagatavošanā iespiešanai ir savstarpēji saistīti, secīgi no vienkāršāka uzdevuma uz sarežģītāku, apgūstot prasmes un iemaņas Adobe grupas programmās — InDesign, Illustrator, Photoshop, Acrobat.

Uzdevumu gaitā var novērtēt audzēkņu zināšanas, iemaņas un prasmes par iespieddarbu maketu grafisko noformēšanu un sagatavošanu iespiešanai, kā arī audzēkņu spēju analizēt sava darba rezultātu un uzlabot tā kvalitāti. Izstrādātie uzdevumi nodrošina individuālu pieeju, kas ir svarīgs nosacījums kvalitatīvai izglītības nodrošināšanai, skolotājs var realizēt radošu un diferencētu pieeju mācību procesa plānošanā un īstenošanā.

Darbs paredzēts Drukas un mediju tehnoloģiju nodaļas skolotājiem un citiem interesentiem, lai plānotu pedagoģisko mācību darbu. Metodiskais materiāls izmantojams profesiju konkursu organizēšanai profesionālās izglītības iestādēs, kurās apgūst izglītības programmu Iespieddarbu noformējuma tehniķis, atbilstoši 3. kvalifikācijas līmenim.

3

## **1. METODISKĀ MATERIĀLA TEORĒTISKAIS RAKSTUROJUMS**

<span id="page-3-0"></span>Darba tirgus attīstības tendences Latvijā un citās Eiropas Savienības valstīs liecina par strauju tehnoloģiju attīstību. Arvien pieaug vajadzība pēc augsti kvalificētiem speciālistiem, kuri spētu izmantot jaunākās tehnoloģijas.

Digitālā pratība ir būtiska ikdienas dzīves sastāvdaļa un digitālās tehnoloģijas veicina elastīgu un pieejamu mācību procesa nodrošināšanu.

Profesionālajā izglītībā notiek pārmaiņas izglītības procesā un saturā, kas saistītas ar:

- modulāro profesionālās izglītības programmu ieviešanu;
- iespēju atgriezties profesionālajā izglītībā pēc pārtraukuma, kompetenču atzīšanu;
- ilgtspējīgas attīstības principiem (resursi, tehnoloģijas, zaļās prasmes);
- pieaugušo izglītības nozīmīgumu mūžizglītības kontekstā;
- saiknes veidošanu ar reālām darba vides situācijām, problēmsituāciju risināšanu;
- darba vidē balstītu profesionālās izglītības programmu īpatsvara pieaugumu.

Notiek izmaiņas ne vien profesionālās izglītības saturā, bet mainās arī izglītības ieguves formas, palielinās attālināto mācību īpatsvars. Digitālās prasmes palīdz kvalitatīvi apgūt mācību saturu. Svarīgi ievērot izglītojamo mācīšanās īpatnības, jaunākās tendences nozarē, pašvadītas mācīšanās iespējas. Tāpēc profesionālajā izglītībā nepieciešami mācību līdzekļi, kas atbilst mūsdienīgas profesionālās izglītības prasībām gan pēc satura, gan formas. Digitālie mācību līdzekļi ir viens no instrumentiem, kā veicināt izglītojamo pašvadītu mācīšanos un profesionālās kvalifikācijas apguves motivāciju. [1]

Nodrošinot profesionālās izglītības iestāžu izglītojamajiem kvalitatīvus mācību līdzekļus, tiek radīta iespēja pašvadītā mācību procesā veidot nepieciešamo zināšanu, prasmju un kopējo attieksmju kompetences izvēlētās profesionālās kvalifikācijas vai moduļu apguvē.

1 <https://www.visc.gov.lv/lv/media/19689/download?attachment>

### <span id="page-4-0"></span>**1.1. Radošās inovācijas pieejas raksturojums**

Mācību procesā viens no visnozīmīgākajiem aspektiem ir izglītots un radošs cilvēks. Mūsdienās darba devēji galvenokārt izvēlas darbiniekus, kam piemīt pašizpausmes un personiskās izaugsmes motivācija, radoša iztēle un pieeja dažādu problēmu risināšanā.

Radošā domāšana nav talants, tā ir prasme, kuru var apgūt ikviens, tā ir mērķtiecīgas darbības rezultāts. Tā kā radošuma pamatā ir procesi, kas rosina dažādu variantu kombināciju problēmas risināšanai, tad būtiskas ir arī zināšanas un pieredze. Pamatzināšanu un pamatprasmju apguve dod iespēju efektīvāk izmantot ikviena radošo potenciālu. Radošums ir priekšnoteikums, lai rosinātu jauniešus atvērties un uzdrīkstēties, būt nepārtrauktā mainībā un attīstībā.

Piedāvājam jauniešiem instrumentus un materiālus, ļaujam pašiem eksperimentēt, kļūdīties un izvēlēties vislabāko variantu, veidot izstrādājumu noteiktam mērķim vai noteiktai personu grupai (problēmsituācija — ir jārēķinās ar adresāta vecumu, mentalitāti).

Iespieddarbu noformējuma tehniķi radoši izstrādā dizainu dažādiem iespieddarbiem, iecer un veido zīmola identitāti, noformē vizītkartes, bukletus, plakātus, iepakojuma dizainu, grāmatu noformējumu un vizuālās reklāmas materiālus.

Uzdevumus izstrādājam mūsdienu jauniešiem interesējošā un pieejamā digitālā vidē, uzsveram teorētisko zināšanu pielietojumu praktiskajās mācībās, skaidri un saprotami norādam uzdevuma izpildes secību, radošai izpausmei piedāvājam video un metodiskos materiālus, dažāda dizaina paraugus.

## <span id="page-5-0"></span>**2. PRAKTISKAIS METODISKAIS MATERIĀLS**

### <span id="page-5-1"></span>**2.1. Metodiskā materiāla praktiskais raksturojums**

Metodisko materiālu izstrādnē tiek piedāvāti praktisko mācību uzdevumi ar izpildes gaitas secību, konspekti, video pamācības, uzdevumu izpildei nepieciešamie materiāli, uzskates līdzekļi, tehniskie mācību līdzekļi, ko izmanto informācijas ieguvei, izpratnes veidošanai un padziļināšanai patstāvīgā darba izpildei mācību procesā (teksts, attēli, logotipi, dažādi paraugi, piemēri u. c.).

Atbilstoši iespējām sagatavojam mācību procesam un darba īstenošanai piemērotu un pieejamu darba vidi:

- atsaucīgas savstarpējās attiecības;
- veicinam patstāvīgu mācīšanos, kas balstīta pašizziņā un pašnovērtējumā;
- pieejamu atbalstu par mācību saturu;
- pielāgota fiziskā vide un resursi.

### <span id="page-6-0"></span>**2.2. Metodiskā materiāla pielietojums izglītības jomā**

Metodiskais materiāls veidots kā atbalsts skolotājiem praktisko mācību darba īstenošanai gan klātienes, gan attālināto mācību procesa organizēšanā iespieddarbu noformējuma tehniķiem un digitālās drukas operatoriem.

Katrs izglītojamais mērķtiecīgi plāno uzdevuma izpildes laiku, tādējādi dodot iespēju attīstīt sava snieguma sasniedzamo rezultātu apguvē neatkarīgi no esošā apguves līmeņa, lai saprastu, ko jau spēj paveikt un kas ir nākamais līmenis uz kuru virzīties.

Pedagogs īsteno uzraudzību un sadarbību ar izglītojamo, kas ir būtiska visa mācību procesa īstenošanas gaitā.

Tā kā prasmes veido darba novērtēšanas saturisko pamatu, tad tās nosaka vērtēšanas formas un kritērijus. Vērtējam sniegumu pret plānotajiem sasniedzamajiem rezultātiem, izmantojot summatīvo vērtēšanu, un izvirzīto mācību mērķu sasniegšanai, izmantojot formatīvo vērtēšanu.

## <span id="page-7-0"></span>**3. IZSTRĀDĀTO UZDEVUMU UN VĒRTĒŠANAS KRITĒRIJU VARIANTI**

## <span id="page-7-1"></span>**3.1. Stundas uzdevums: Brošūras maketēšana pēc parauga.**

**Stundas mērķis:** Veidot prasmes un iemaņas attēlu sagatavošanā maketēšanai, brošūras maketa radošā noformēšanā Adobe InDesign programmā.

**Uzdevuma izpildes laiks** — 7 mācību stundas

**Uzdevums un vērtēšanas kritēriji: <https://dmtn.rvt.lv/moodle/mod/assign/view.php?id=4388>**

### **Uzdevuma norādes un izpildes gaita:**

- 1. Brošūras papīra formāts 145 × 170 mm, atvērumā/*Facing Pages* ar automātisko teksta logu/*Primary Text Frame.* Skatīt video pamācību: <https://www.youtube.com/watch?v=2Q8hEUaxDrU>
- 2. Iestati krāsu pārlaides *Bleed* 5 mm. Stila lappusēs *A-Parent* sadali lappuses 9 × 9 laukumos.
- 3. Izveido salikuma spoguli pēc pievienotās pamācības.
- 4. Izveido automātisko lappušu numerāciju:  $(Cmnd + Option + Shift + N via  $Ctrl + Alt + Shift + N)$$
- 5. Ievieto maketā tekstu *File > Place*. Skatīt video pamācību: [https://www.youtube.com/watch?v=uKfilR4](https://www.youtube.com/watch?v=uKfilR4-IGM&t=15s)-IGM&t=15s
- 6. Pieslēdz tekstu pamatlīniju tīklam/*Baseline Grid.*
- 7. Sagatavo attēlus Photoshop programmā: attēlu izmērs, izšķirtspēja (300 ppi), krāsu telpa (CMYK), fails (TIFF).
- 8. Ievieto sagatavotos attēlus maketā, *Text Wrap* atdali tos no teksta ar rindas starpinājumu 15,2 pt. Skatīt pielikumā materiālu par attēlu ievietošanu. Attēlus var ievietot arī pa visu salikuma spoguli.
- 9. Izveido rindkopas/*Paragraph* stilu pamattekstam: Calibri, 12 pt burtu biezne, 15,2 pt rindu starpinājums/*Leading,* rindu slēgums *Left Justify,* atkāpe 6 mm. Skatīt video pamācību:<https://www.youtube.com/watch?v=zGoiPM5ttTQ&t=378s>
- 10. Izveido rindkopas/*Paragraph* stilu virsrakstam: 12 pt burtu biezne, pustrekniem, versāliem/*All Caps* burtiem, rindu starpinājums 15,2 pt, *Space Before* atdali to no nepiederošā teksta ar diviem rindu starpinājumiem 30,4 pt un *Space After* no tam piederošā teksta ar vienas rindas starpinājumu 15,2 pt.
- 11. Pielieto izveidotos rindkopu stilus.

### **Failu iesniegšana:**

- 12. Izveido: *File > Package* (fonti, attēli, atvērtie faili, IDml, PDF).
- 13. Atsevišķi sagatavo PDF failu, atzīmējot *Spreads* lappušu atvērums.
- 14. Augšupielādē: PDF failu un InDesign *Package* ZIP arhīvā.

## **Uzdevuma izpildei nepieciešamie faili:**

- 1 Gaujas nac\_parks.jpg
- $\frac{2\text{ Nitter} \cdot \text{Jpg}}{2\text{ Nitter} \cdot \text{Jpg}}$
- $-3$  Kemeri.jpg
- $\overline{4}$  Smardes\_stacija\_11.jpg
- $\overline{-}$  5 Ainazi.jpg
- $-6$  Liepaja.jpg
- $-7$  Amata.jpg
- **Latvijas** karte.tif

#### **Metodiskais materiāls:**

- [attelu\\_ievietosanas\\_varianti.pdf](https://dmtn.rvt.lv/moodle/pluginfile.php/9757/mod_assign/introattachment/0/attelu_ievietosanas_varianti_N1.pdf?forcedownload=1)
- [Brosuras\\_maketesanas\\_darba\\_gaita.pdf](https://dmtn.rvt.lv/moodle/pluginfile.php/9757/mod_assign/introattachment/0/Brosuras_maketesana_darba_gaita.pdf?forcedownload=1)
- **L** Celojumi\_paraugs.pdf

### **Vērtēšanas kritēriji:**

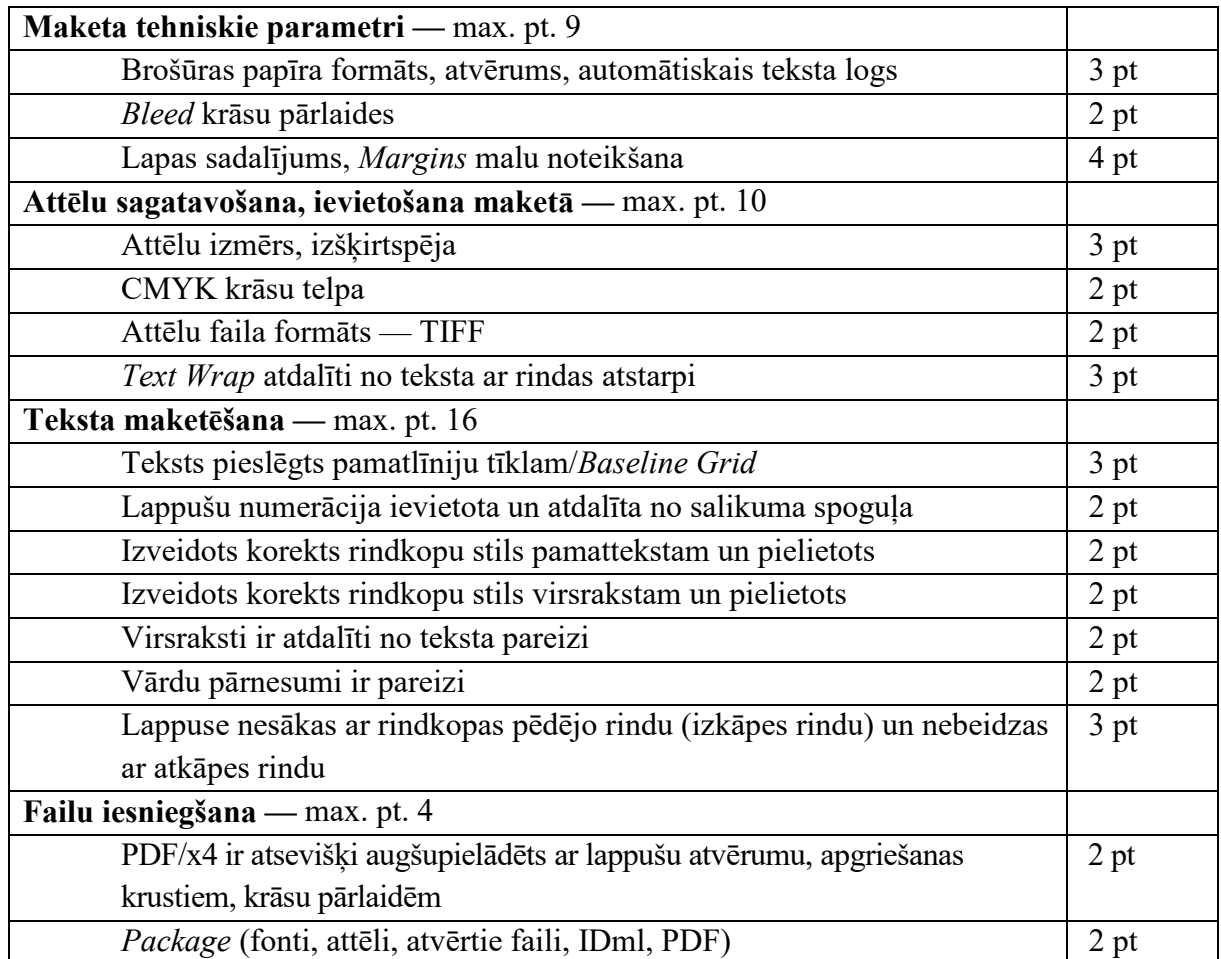

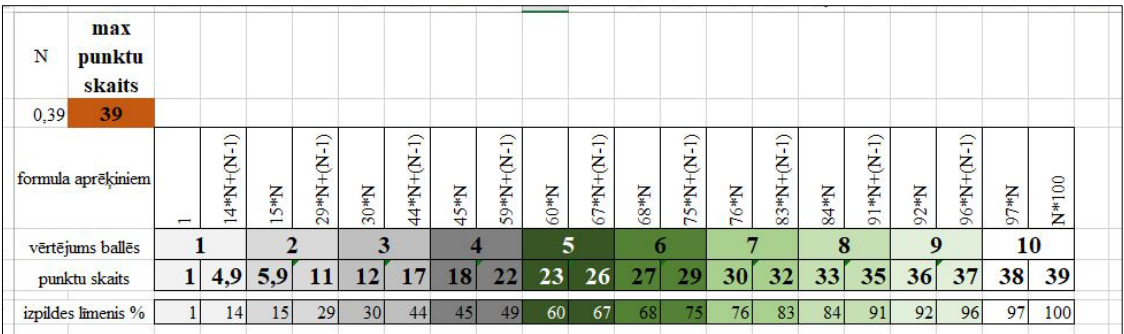

## **Atgriezeniskā saite (daži piemēri):**

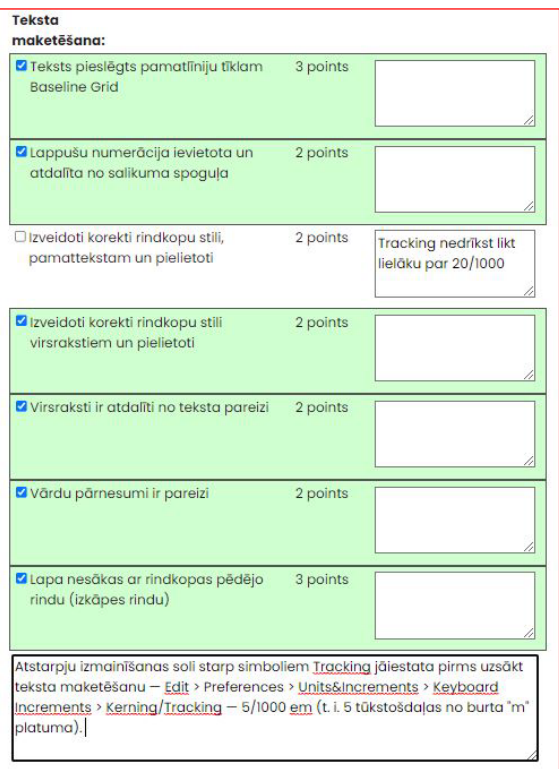

Group points: 14/16

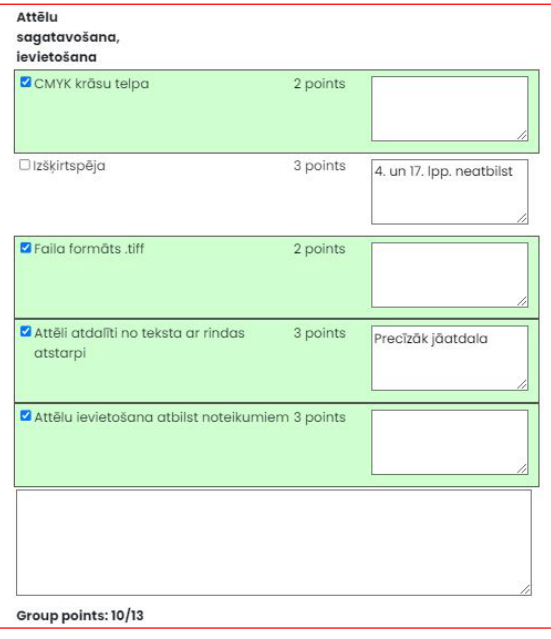

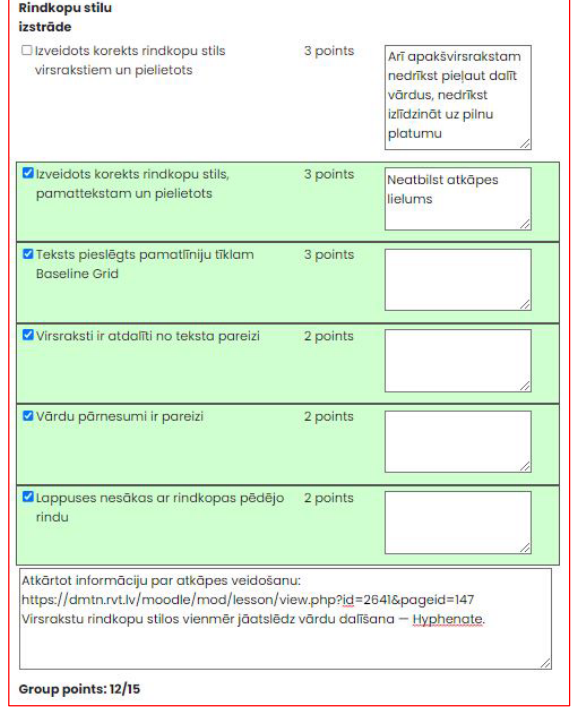

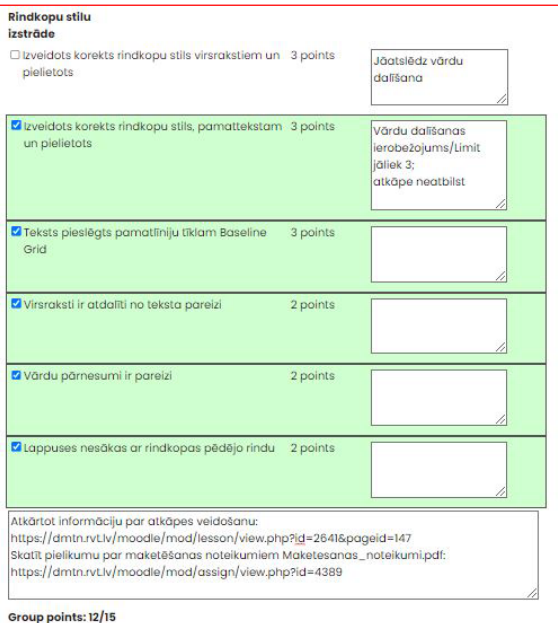

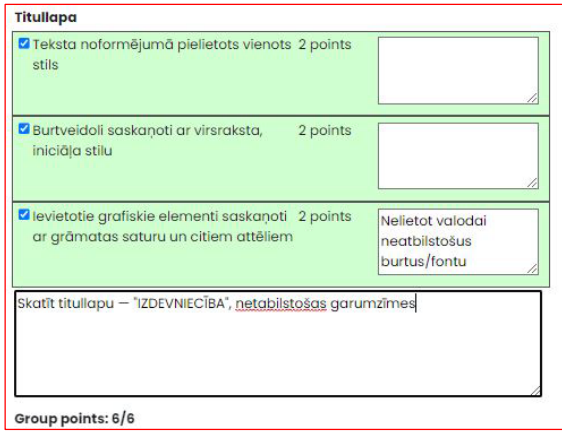

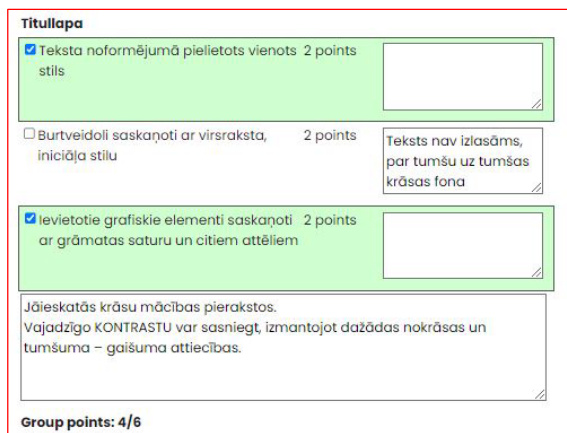

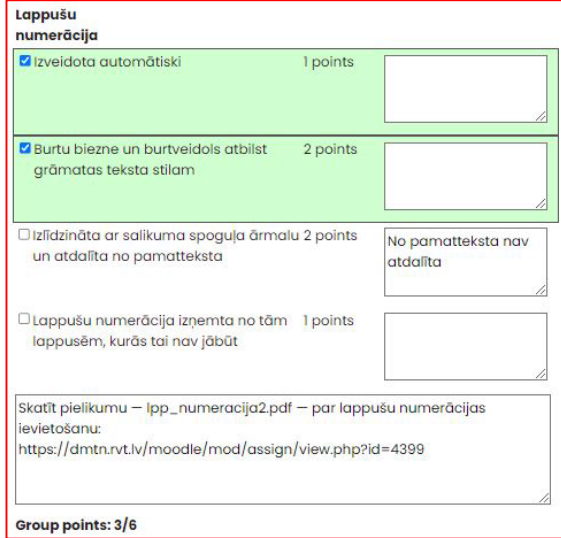

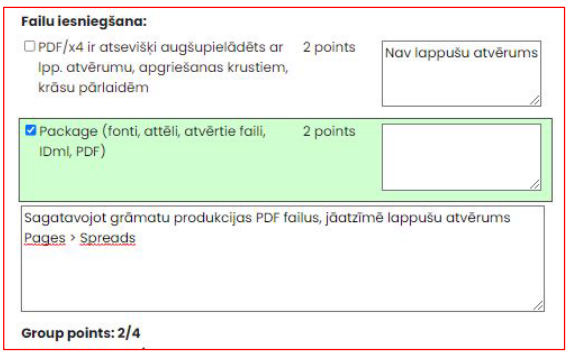

## <span id="page-11-0"></span>**3.2. Stundas uzdevums: Izveidot fotogrāmatu par pasaules valstu galvaspilsētām.**

**Stundas mērķis:** Veidot prasmes un iemaņas attēlu sagatavošanā, brošūras maketa radošā noformēšanā *Adobe InDesign* programmā.

**Uzdevuma izpildes laiks** — 7 mācību stundas

#### **Uzdevums un vērtēšanas kritēriji:**

<https://dmtn.rvt.lv/moodle/mod/assign/view.php?id=6052>

### **Uzdevuma norādes un izpildes gaita:**

- 1. Izvēlies grāmatas izmēru (no A5 līdz A4 izmēram).
- 2. Nosaki lappušu baltās malas pēc *Grid* vai diagonāļu principa.
- 3. Izveido radošu titullapas noformējumu, atbilstoši grāmatas nosaukumam Galvaspilsētas.
- 4. 2. lappusi atstāj tukšu.
- 5. Internetā sameklē attēlus, kur redzamas atbilstošo pasaules valstu galvaspilsētas. Attēliem jābūt kvalitatīviem. Var meklēt arī *unsplash.com*
- 6. Attēlus ievieto grāmatā atbilstoši nosacījumiem (skatīt pielikumā: attēlu ievietošana), ievērojot visā maketā vienotu stilu.
- 7. Attēlus sagatavo *Photoshop* programmā:
	- vajadzīgajā izmērā;
	- ar atbilstošu krāsu telpu CMYK;
	- izšķirtspēju 300 ppi;
	- faila formāts TIFF.
- 8. Zem attēliem ievieto attēlu parakstus, attēlus numurējam 1. att., 2. att. utt. (piemēram, *1. att.* Rīga, Latvija).
- 9. Attēlu aprakstu no attēla atdali ar nelielu atstarpi (2 mm).
- 10. Attēlus ievieto pēc norādītiem variantiem:
	- pa visu salikuma spoguli;
	- uz apgriezumu;
	- divi attēli vienas lappuses salikuma spogulī.
- 11. Maketā jābūt 24 lappusēm.

#### **Failu iesniegšana:**

- 1. Izveido: *File > Package* (fonti, attēli, atvērtie faili, IDml).
- 2. Atsevišķi sagatavo PDF failu, atzīmējot *Spreads* atvērums.
- 3. Augšupielādē: PDF failu un *InDesign Package* ZIP arhīvu.

### **Uzdevuma izpildei nepieciešamie faili:**

 $\blacksquare$  attelu ievietosana fotogramata-01.jpg

## **Vērtēšanas kritēriji:**

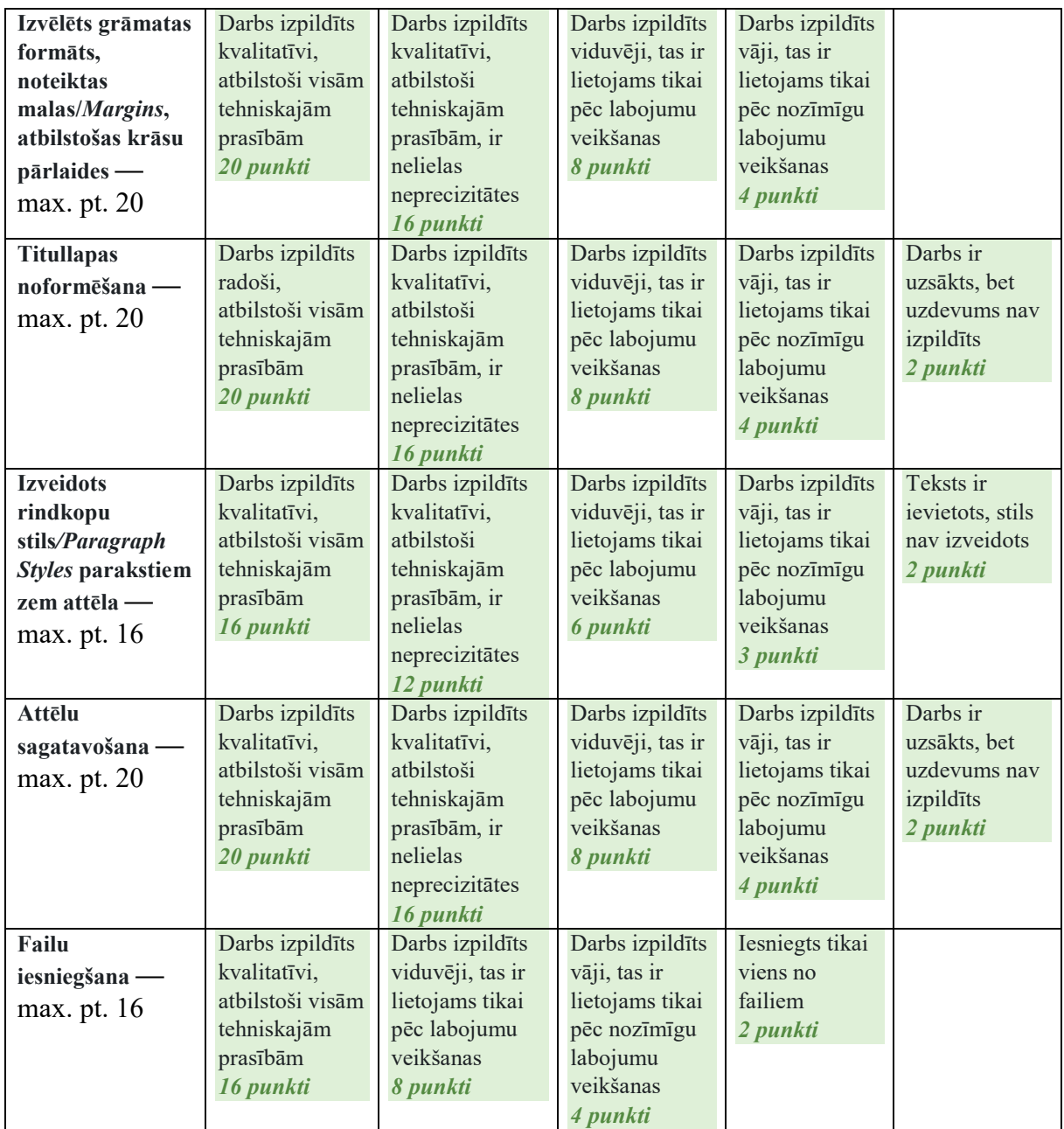

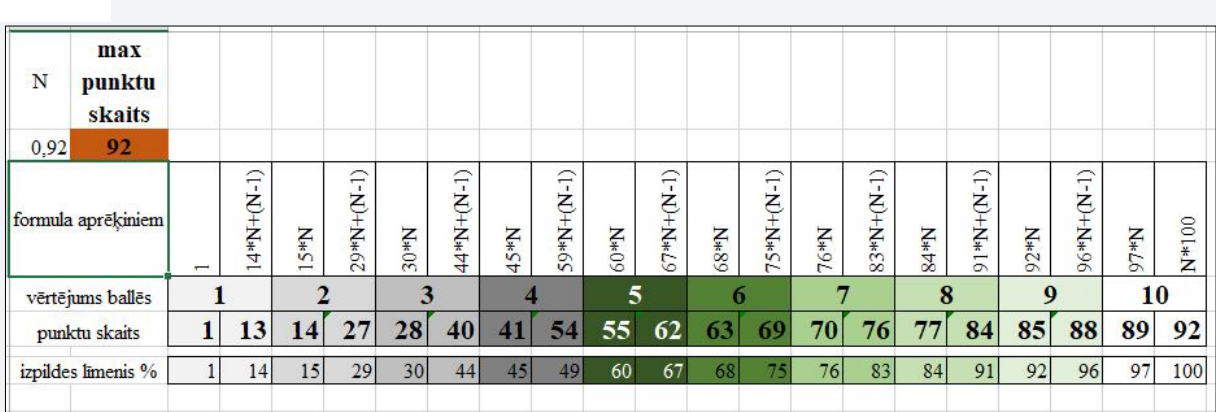

## <span id="page-13-0"></span>**3.3. Stundas uzdevums: Brošūras «Latviešu valoda» maketēšana, salikuma spoguļa noteikšana, lpp. numerācijas ievietošana InDesign programmā.**

**Stundas mērķis:** Veidot prasmes un iemaņas attēlu sagatavošanā maketēšanai, brošūras maketa radošā noformēšanā *Adobe InDesign* programmā.

**Uzdevuma izpildes laiks** — 7 mācību stundas

**Uzdevums un vērtēšanas kritēriji:**

<https://dmtn.rvt.lv/moodle/mod/assign/view.php?id=6050>

#### **Uzdevuma norādes un izpildes gaita:**

- 1. Darba izmērs: 150 × 210 mm (atzīmēt *Primary Text Frame, Bleed*);
- 2. Atver stila lappusi *A-Parent*, sadali stila lapu 9 × 9 rindās un slejās.
- 3. Izveido salikuma spoguli, nosaki *Margins* malas: sāc ar *Inside*.
- 4. Stila lappusēs izveido lappušu numerāciju CTRL+SHIFT+ALT+N.
- 5. Abu lappušu teksta rāmjus pielāgo salikuma spoguļa izmēram.
- 6. Ievieto doto tekstu. Pieslēdz pie pamatlīniju tīkla/*Baseline Grid*. Norādi rindu starpinājumu 15 pt.
- 7. Radoši noformē izdevuma titullapu.
- 8. Izveido sākuma 3. lappusē augšbalstu atkāpi no salikuma spoguļa augšas 1/3–1/4-daļai.
- 9. Izveido pamatteksta rindkopu stilu, pielieto (burtu biezne 12 pt, rindu starpinājums 15 pt).
- 10. Izveido virsraksta rindkopu stilu, pielieto.
- 11. Internetā sameklē saturam atbilstošus vismaz 3 attēlus, sagatavo Photoshop programmā, ievieto brošūras maketā, atdali attēlus *Text Wrap* ar rindu starpinājumu — 15 pt.
- 12. Augšupielādē *Moodle* PDF failu un *Package*.

**A** attelu ievietosana Briva.pdf

W darba teksts brosura valoda21\_03.docx

 $\sim$  [lpp\\_numeracija2.pdf](https://dmtn.rvt.lv/moodle/pluginfile.php/12317/mod_assign/introattachment/0/lpp_numeracija2.pdf?forcedownload=1)

 $\overline{\phantom{a}}$ tituli E.pdf

 $\blacktriangleright$  titulu varianti.pdf

## **Vērtēšanas kritēriji:**

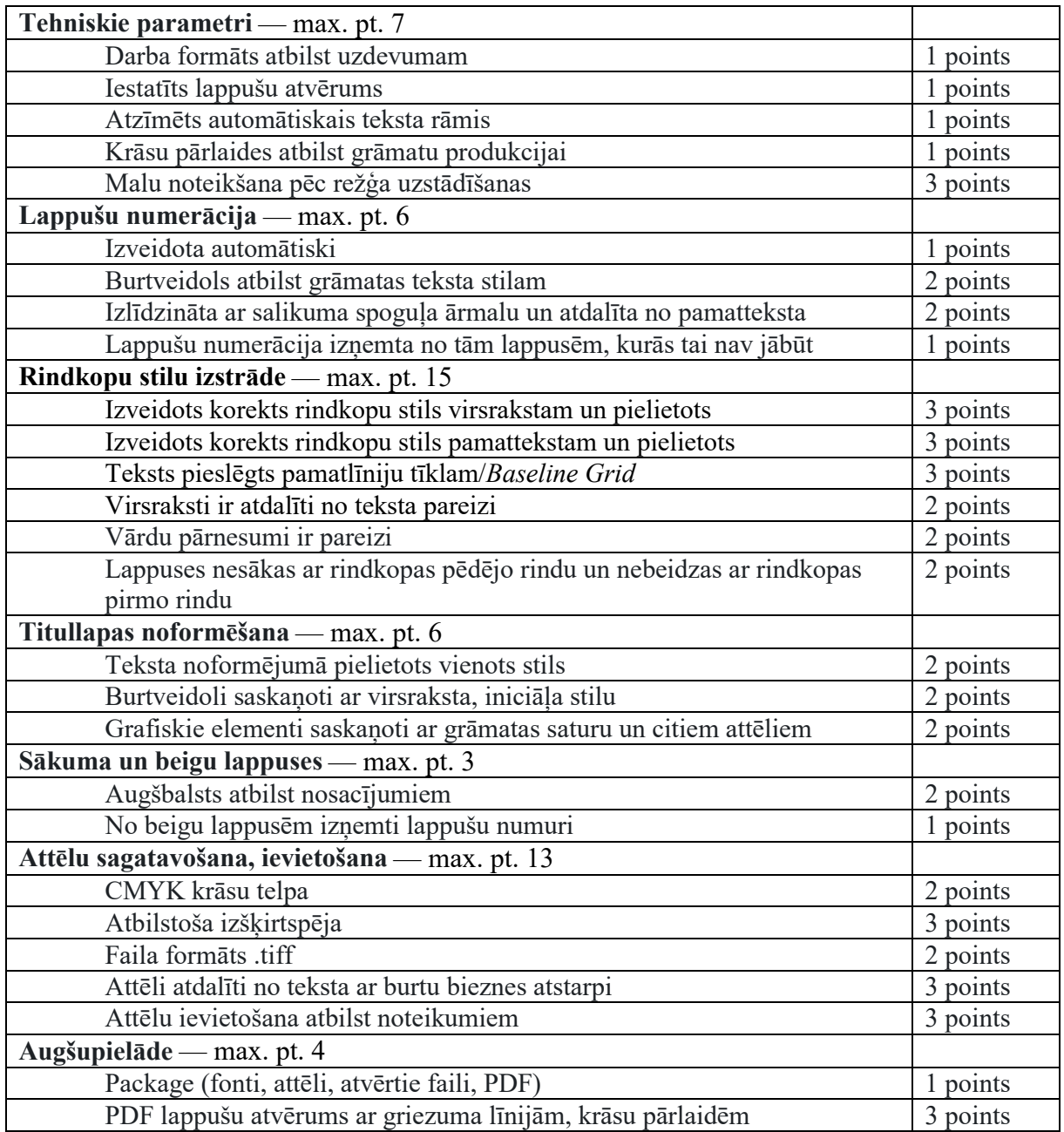

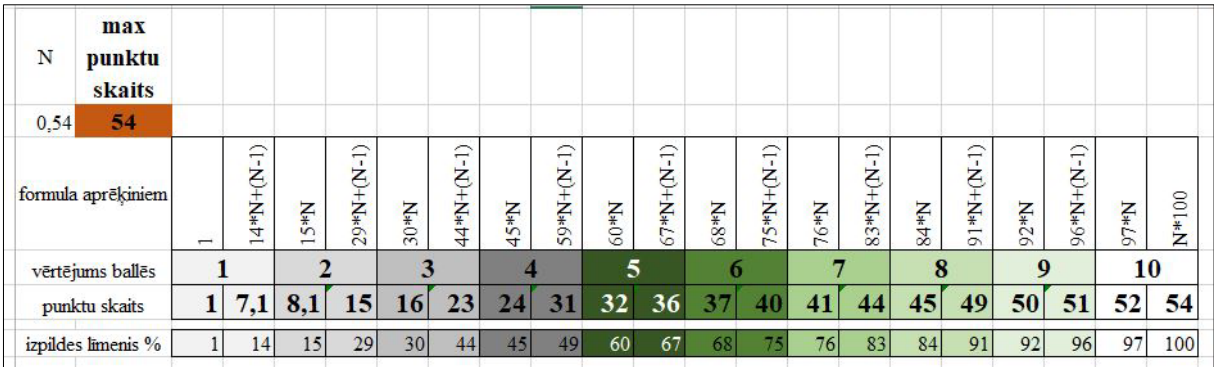

## **SECINĀJUMI UN PRIEKŠLIKUMI**

<span id="page-15-0"></span>Darbā izvirzītais **mērķis** ir sasniegts. Ir izveidots daudzveidīgs uzdevumu klāsts, kuros var praktizēties ar poligrāfiju saistīto izglītības programmu izglītojamie.

Šos praktiskos uzdevumus iespieddarbu noformētāju skolotāji var izmantot mācību stundās, nostiprinot I kursa izglītojamajiem prasmes un iemaņas. Papildus var izmantot prezentācijas, videopamācības, maketēšanas noteikumu metodiskos materiālus.

Darbā izvirzītie **uzdevumi** ir izpildīti. Katrs izglītojamais var analizēt savu attīstības gaitu un izpildītā uzdevuma praktisko pielietošanu.

Mācību materiālu var izmantot informācijas ieguvei, izpratnes veidošanai un padziļinātai patstāvīgā darba mācību procesa organizēšanā.

Skolotāji un jebkuras grupas izglītojamie, kuru mācību plānā ietilpst iespieddarbu noformēšana, var lietot uzdevumiem pievienotos pielikumus.

Uzdevumi ir aktuāli, tie nepārtraukti tiek atjaunoti, rediģēti, papildināti. Tieši tāpat tiek rediģēti, papildināti vērtēšanas kritēriji.

Mūsu ieteikums būtu laicīgi atjaunot programmu licences, uzlabot un uzturēt materiāli tehnisko bāzi darba kārtībā.